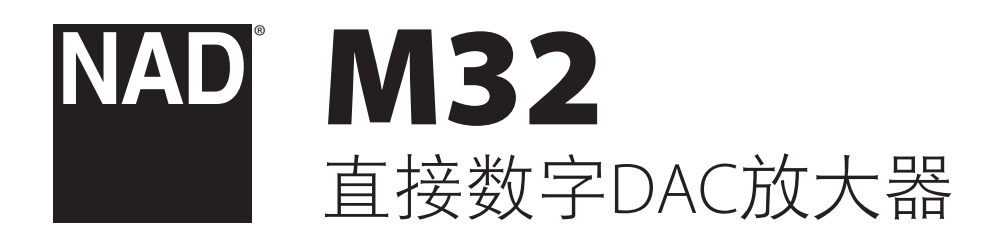

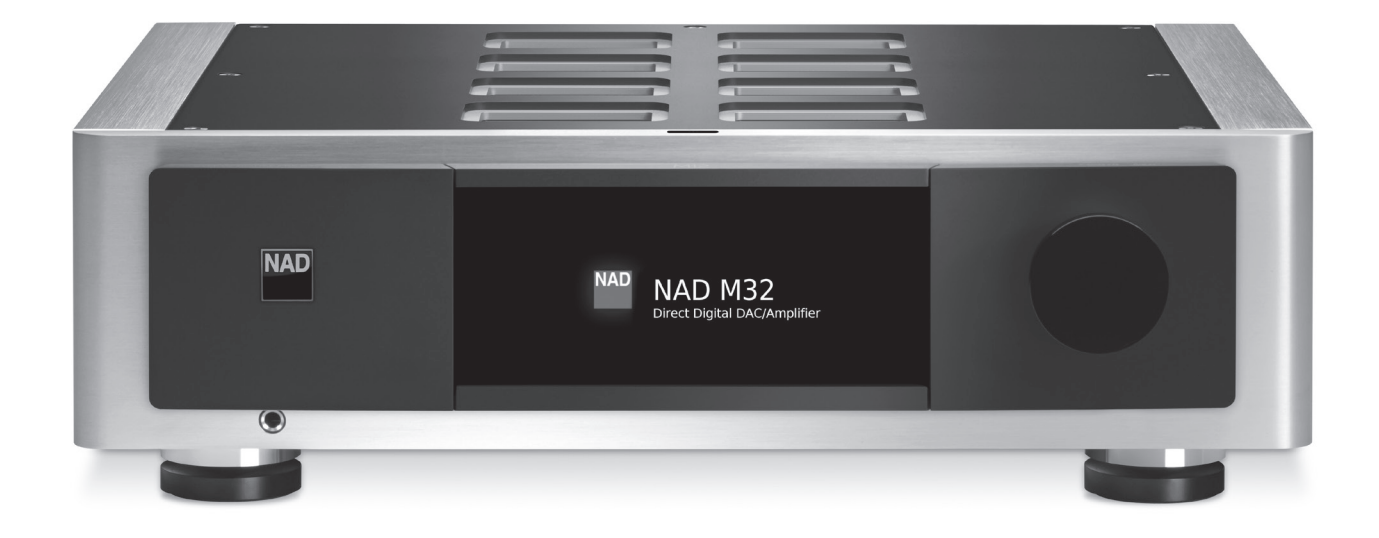

用户手册

- <span id="page-1-0"></span>**1.** 阅读说明书 - 在使用本设备前必须阅读所有的安全和操作说明。
- **2.** 保留说明书 安全和使用说明书应妥善保管以备后用。
- **3.** 注意警告 本设备和使用说明书中标识的所有警告应予遵守。
- **4.** 遵照说明 所有的操作和使用说明应予遵守。
- 5. 清洁须知 请在清洁本设备前将电源插头从墙上的电源插座上拔 下。请勿使用液体清洗剂或喷雾清洗剂。请使用干燥的布料进行 清洁。
- **6.** 附件 为防止发生危险,请勿使用未经本设备生产商推荐的配件。
- 7. 水源与潮湿 请勿在水源附近使用本设备, 如浴缸、洗脸盆、厨房 水池、洗衣缸、潮湿的地下室、或靠近游泳池及其它类似的场所。
- **8.** 配件 请勿将本设备放置在不稳定的推车、支架、三脚凳、托架 或桌子上,因为如本设备跌落,有严重伤害儿童或成人并严重损 坏本设备之虞。请只使用由生产商推荐使用或跟本设备出售的推 车、支架、三脚凳、托架或桌子。将本设备安装在墙上或天花板 时须遵照生产商之使用说明进行,并且须使用生产商推荐的安装 配件。
- 
- 9. **注意 推车** 用推车运载本设备的时候需要小心。如疾速停 下、过分用力和不平的地面都可能导致车载的本设备 倾覆。
- 10. 通风 本设备机箱上的狭槽和开口是供通风之用, 为确保本设备 可靠操作以及防止过热而设置的。千万不能堵塞或覆盖这些开 口。绝不能将本设备放在床、沙发、毯子等等其材料会堵塞这些 开口的软物体上。除非有足够的通风或遵照了生产商指示,不得 将本设备放在书橱或机架等封闭的装置内。
- **11.** 电源 本设备使用的电源必须是标签上所示的电源类型,并连接 到带有保护接地连接的电源插座。如您不清楚您家里使用什么电 源,请咨询您的设备经销商或当地电力公司。
- 12.保护电线 电线应该合理排布, 以使电线不易被踩踏或被放置在 上面的物品触压,特别要注意与插头接合部位的电线、简便插 座、以及在本设备连接处的电线。
- 13. 电源插头 在电源插头或电器耦合器被用作断开设备的情况下, 断开设备应确保易于操作。
- 14.室外天线接地 如果本设备连接外部天线或有线电视系统, 为了 保护本设备不受电压冲击和静电积集的损坏,请确保天线或有 线电视系统已接地。国家电器规则(National Electrical Code) ANSI/ NFPA 70 第810条对天线杆和支撑结构的接地、天线放电单元导入 线的接地、接地导体的尺寸、天线放电单元的位置、接地电极的 连接以及接地电极有明确的规定。

#### 有线电视安装工须知

本提示是为了提醒有线电视安装工人注意国家电器规则(NEC)的820- 40部分的规定,其中规定了正确接地的指南,特别是明确要求电线接 地端应连接到建筑物的接地系统上,并根据实际情况尽可能地靠近电 线入口处。

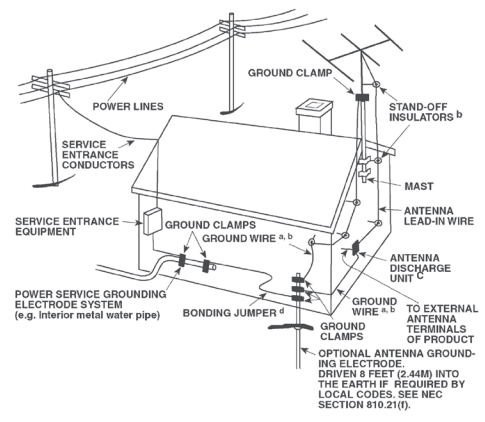

- **15.** 闪电 为了在电闪雷暴时增强对本设备的保护或当长期无人照顾 和使用本设备时,请将本设备的插头从墙壁上的插座上拔下来, 并断开与天线或有线电视系统的连接。这可防止本设备受到闪电 和电源浪涌的损坏。
- **16.** 电力线 外部天线系统不应接近架空电缆、其他路灯、或强电电 路,也不能安装在可能跌落此类电线或电路的位置。当安装外部 天线系统时,应千万小心,不要触摸此类电线或强电电路,因为 与其接触有致命之虞。
- **17.** 超载 请勿让墙壁插座、延长电线或整体式简便插座超载,因为 这样做有失火或受电击之虞。
- 18.火焰源 请勿将明火源, 例如点燃的蜡烛, 放置于本设备上。
- 19. 物件和液体侵入 切勿将任何物件插入本设备的开口,因为这样 有触及高压或短路部件之虞,从而造成失火或电击。切勿让任何 液体溅湿本设备。
- **20.** 耳机 耳塞式耳机或头戴式耳机的声压过高会导致听力受损。
- 21. 如本设备发生损坏需要维修服务 如遇以下情形, 请将本设备的 插头从墙壁的插座上拔下来并委托专业的检修人员进行检修:
	- **a.** 当电源线或插头受损。
	- **b.** 如果液体溅湿了本设备,或有物件坠入本设备里。
	- **c.** 如果本设备被雨或水淋湿。
	- **d.** 如果按照操作说明不能使本设备正常运作,只可以调节使用说 明上指定的控制调节部分。因为不正当的调节其它控制有损坏 本设备之虞。修理损坏了的设备使其恢复正常运作往往需要专 业的技工进行全面检修。
	- **e.** 如本设备坠地或受损坏。
	- **f.** 当本设备的性能出现显著的变化,这表示本设备需要检修。
- **22.** 替换部件 当需要替换部件时,请确保检修师使用的是生产商指 定的或具有与原部件相同特征的替换部件。未经授权而替换部件 有产生失火、电击或其它危险之虞。
- 23.电池处理 处理废旧电池时, 请遵守适用于您所在国家或地区的 政府法规或公共场所环境保护的规定。
- **24.** 安全性检查 在完成对本设备的检修或修理之后,请检修师进行 安全检查,以确定本设备处于正常的操作状态。
- 25. 安装在墙上或天花板上 只能在生产商推荐的情况下将本设备安 装到墙上或天花板上。

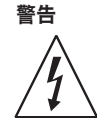

以深色等边三角形为背景的闪电箭头标示符,意在提醒用 户注意在产品机箱内部存在非绝缘的"危险电压"区域, 其电压幅度足以导致对人体电击的危险。

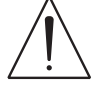

以深色等边三角形为背景的感叹号标示符,意在提醒用户 注意随产品提供的印刷资料中重要的操作及维护(维修) 说明。

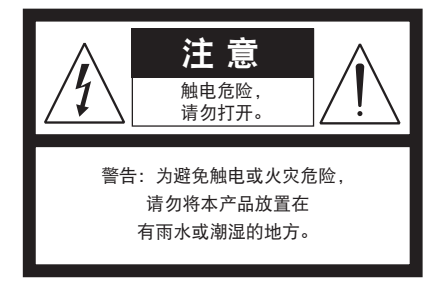

本设备必须连接到接地电源插座。

#### 摆放本产品须知

为了维持足够的通风,请确保在本产品周围留出(从包括突出部件在 内的本产品最外端算起)等于或超过以下尺寸的空间:

左右面板:10 cm 后面板:10 cm 顶部面板:10 cm

#### **FCC**注意事项

本设备已经过测试,测试结果符合FCC规范第15部分中关于B类数 字设备的限制。此类限制的目的在于合理地防范住宅安装中的有 害干扰。本设备会产生、使用并散发无线电频率能量,如果未依 照指导安装使用,有可能会导致有害的无线电通信干扰。但是, 不能保证在特定安装情况下不会产生干扰。如果本设备确实对无 线电或电视接收造成了有害干扰(可通过关闭并打开该设备来确 定), 建议用户尝试执行以下一种或多种措施来纠正此干扰:

- **•** 调整接收天线方向或位置。
- **•** 增加该设备与接收器之间的距离。
- **•** 将该设备连接到与接收器所连电路不同的电路上的插座。
- **•** 咨询经销商或经验丰富的无线电视技术员寻求帮助。

#### 小心

未经NAD Electronics明确批准而对本设备进行的更改或修改,可能会 导致用户失去操作本设备的授权。

#### 小心

为避免电击的危险,请将较宽的电源插头插入较宽的电源插槽内,并 确保完全插入。

#### 小心

标记和铭牌位于本设备的后面板。

#### 警告

严禁将本设备放置在雨水或潮湿的环境中,以防止引起火灾或电击。

请勿将本设备放置在滴水或溅水的环境中。请勿将盛有液体的容器, 例如花瓶,放置于本设备上。

在电源插头被用作断开装置的情况下,断开装置应确保按预期使用期 间易于操作。为确保本设备与电源完全断开,电源插头应与电源插座 完全断开。

电池严禁暴露于高温环境,如阳光,火等。

#### 小心

不正确地更换电池可能引发爆炸的危险。只能使用相同或同等类型的 电池进行更换。

带有保护性接地端子的设备应连接到一个带有保护接地连接的电源 插座。

#### 若有疑问,请咨询合格的电工。

本产品的制造符合EEC DIRECTIVE 2004/108/EC的无线电干扰 E 规定。

#### 环保须知

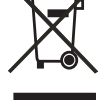

本设备一旦达到使用寿命后,切勿将其与其他日常家庭 垃圾一起弃置,而必须将其送到电子电器设备再循环集 中回收站。本产品上、使用说明书上以及包装上的标志 都对此作了说明。

本产品的制造材料可根据它们的标识来循环使用。通过原材料再利用 和循环使用及其他形式的旧产品循环使用,您为保护环境作出了重要 的贡献。

您所在的当地管理机构可以告诉您有关负责回收相应的电子电器设备 的回收点信息。

#### 请您现在记录本设备型号序列号(当您未连接本设备,仍能看清楚号 码的时候)

您的新M32的型号与序列号在机箱的背面。为了您今后的方便, 我们 建议您将这些号码记录于下面:

> 型号: . . . . . . . . . . . . . . . . . . . . . . . . . . . . . . . . . . . . . . 序列号: ......................................

## 产品介绍

## 目录

## 重要的使用安全说明

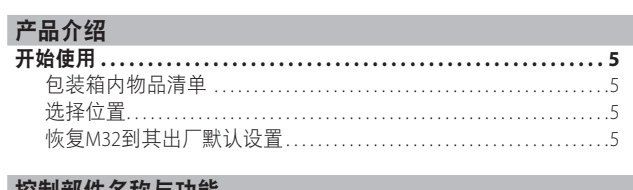

#### 控制部件名称与功能 É

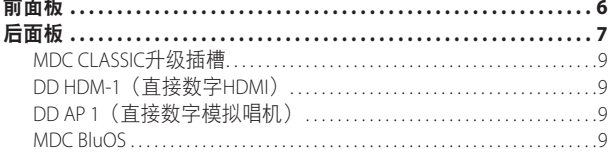

## 操作

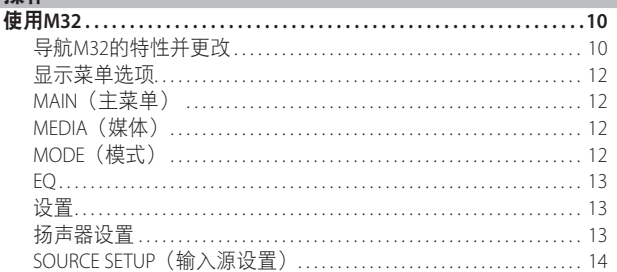

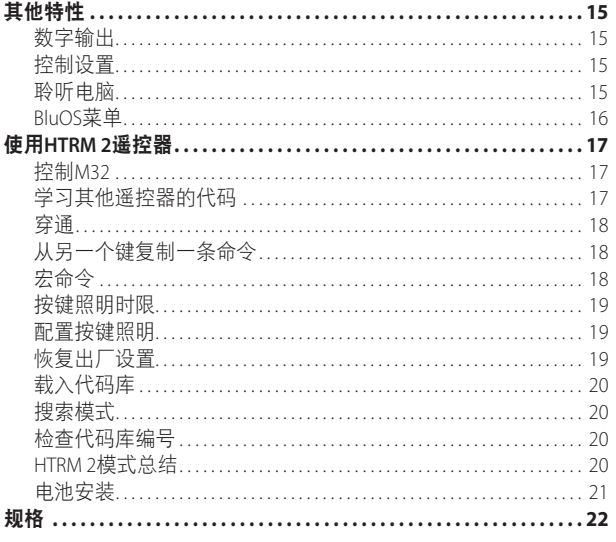

#### 感谢您选择NAD。

M32直接数字DAC放大器作为BluOS™具备集成功能的放大器, 其功 能性主机提供最大灵活性、卓越的效率, 并能减少噪音和失真, 是一款外形精致的高配版设备。其先进的软件控制算法使信号从 源到扬声器的路径缩短到最短, 导出的声音几乎毫无失真, 并且 阻尼因子超过1,000。此技术拥有最快速、最准确的放大功能,并 能提供纠错功能。

通过使用专有的模块化设计, 随着科技的兴起, 您可以升级或扩 展您的M32,确保将来以具有成本效益的方式保持音乐"继续"。

与我们的所有产品一样, NAD"音乐至上"的设计原理指导了 M32的设计。我们还应该小心地保证M32尽可能地在音乐上保持透 明, 尽可能忠实于每一个细节, 在空间上尽可能准确, 将我们在 超过二十五年的设计音频、视频和家庭影院设备的经验中学到的 大量东西融入其中。

我们鼓励您现在花几分钟时间读完本手册。开始前,在这里投入一 点时间, 可能会在以后为您节省大量的时间, 并且到目前为止, 这是确保您充分利用对M32的投资的最好方法。

想要了解保修信息, 请联系您的本地经销商。

#### NAD不对本手册中的任何技术或用户介面差异负责。《M32用户手册》可能会发生变更,恕不事先通知。访问NAD网站,获取最新版的 《M32用户手册》。

## 开始使用

#### <span id="page-4-0"></span>包装箱内物品清单

箱内除M32外,还有:

- 两根可分离的电源线
- **•** 配有四节AA电池的HTRM 2遥控器
- **•** 四个有磁性的支脚
- **•** 清洁布
- **•** USB闪存盘
- **•** 快速安装指南

#### 保留包装材料

请保留本纸箱及M32附带的包装。当您移动或需要搬运M32时,原始 包装材料是您用于搬运的最可靠的运输箱。由于缺乏合适的装运纸箱 而使原本好端端的设备受损坏的例子屡见不鲜。因此,请您保留包装 纸箱!

#### 选择位置

请选择一个通风良好的位置放置M32(在后面及左右两侧都要留出最 少几英寸的空间)。为确保红外线遥控器与设备间的可靠通迅,从 M32前面板到您的主要视听位置的8米(25英尺)范围内,请保持无 视线阻碍。M32正常工作时会产生一定的热量,这不会对周围其他设 备造成不利影响。

### 恢复M32到其出厂默认设置

- **1** 按下前面板的"主菜单"显示屏并保持不放。 Mode EQ Setup Main  $Coax1$  $\leftarrow$  $\rightarrow$  $-20.0$ dB
- **2** 选择"恢复出厂设置"显示选项。

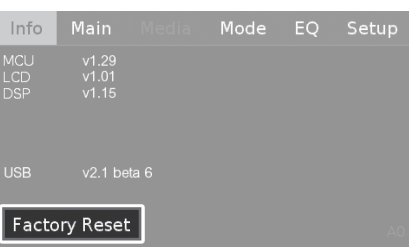

**3** 选择"是"将M32恢复为出厂默认设置,或者如果决定不将M32恢 复为出厂设置,则选择"否"。

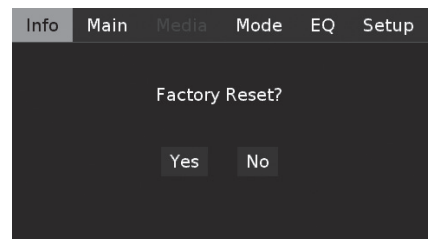

**4** M32进入待机模式,则恢复出厂设置完成。

#### 重要提示

恢复出厂设置后,至少要等待一分钟才能将M32由待机模式 恢复为操作模式。可以关闭/打开后面板电源开关,然后按下 Standby (待机) 按钮, 绕过这段等待时间。

## <span id="page-5-0"></span>控制部件名称与功能

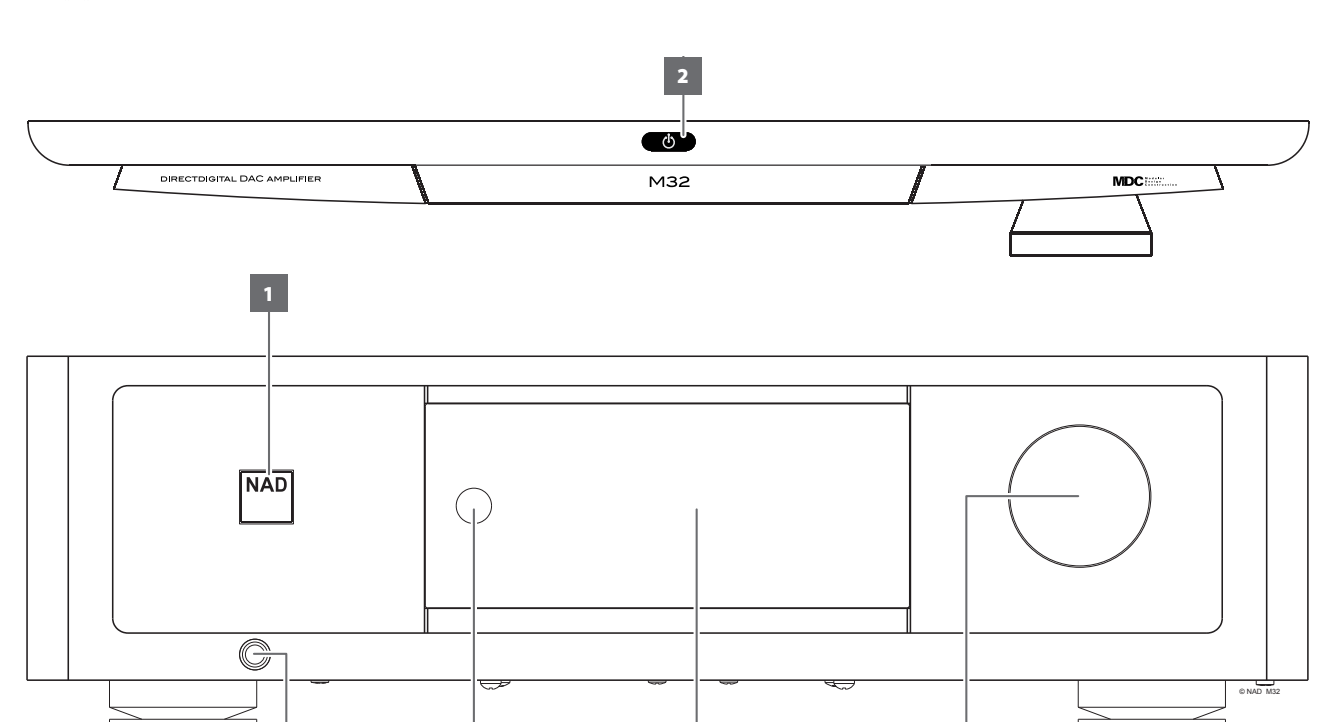

 $3 \hspace{2.5cm} 4 \hspace{2.5cm} 5 \hspace{2.5cm} 6$ 

#### **1** 电源指示灯

- **•** 当M32处于待机状态时,指示灯为琥珀色。
- **•** 当M32从待机模式进入开机状态时,指示灯将从琥珀色变为亮 白色。

#### **2** o(待机)

- 触摸该装置顶部的**(**待机)按钮,将M32由待机模式切换为 ON(开)。电源指示灯将由琥珀色转变为亮/白色。
- 按住少(待机)按钮直到M32开关回到待机模式。
- 按一下或触摸一下**(**) (待机)按钮无法使M32切换到待机模 式。这是为了避免在操作模式下无意触摸或按一下(b(待机) 按钮而将M32设置为待机模式。
- **•** 在待机模式下,电源指示灯将变为琥珀色。
- 当后面板的电源开关关闭时,按下**①** (待机)按钮无法启动 M32。
- **•** 还适用于后面板的+12V TRIGGER(+12V触发器)。

#### 重要提示

为了激活心(待机)按钮,必须满足以下条件:

#### *a* M32提供的电源线必须插入电源。

*b* 后面板的电源开关必须设置为ON(开)位置。

#### **3** 耳机插孔

- **•** 1/4"立体声插孔供耳机聆听之用,可与任何阻抗的常规耳机配 合使用。
- **•** 可以操作音量、音调和平衡控制,以获得最佳耳机倾听效果。 使用一个合适的适配器连接耳机和其他类型的插孔,例如 3.5mm"个人立体声"插孔。

#### **4** 遥控感应器

- **•** 将HTRM 2遥控器对准此遥控感应器,再按相应的按钮。
- **•** 切勿将M32遥控感应器暴露于强光下,比如太阳光直射或聚光 灯。如果这样做,可能导致您无法使用遥控器操作M32。 距离:遥控感应器距离前面板大约为23英尺(7米)。 角度:遥控感应器相对于前面板的各个方向大约呈30度。

#### **5** 显示屏(触摸面板显示屏)

- **•** 根据所选择的设置显示视觉和菜单信息。
- **•** 可以通过触摸面板显示屏访问下列显示选项:主菜单、媒体、 模式、EQ和设置。
- **•** 触摸屏幕选择这些显示选项中的任何选项,显示它们相应的菜 单选项或设置。

#### **6** 音量

- **•** 音量控制旋钮可用来调节发送到扬声器的输出信号的整体音 量。音量控制旋钮可以提供绝佳的信号跟踪和信道平衡。 它可提供高度线性的低噪声操作。
- **•** 顺时针旋转可增加音量,逆时针旋转可降低音量。
- **•** 默认的音量电平为-20分贝。

## 后面板

<span id="page-6-0"></span>![](_page_6_Figure_2.jpeg)

#### 注意!

请确保M32在完全关机状态或切断与主交流电源的连接后,再进行任何连接操作。我们也建议您在连接或断开信号线或交流电源线时, 关掉或切断所有相关设备的电源。

#### **1 COAX 1-2**,**OPT 1-2**(同轴**1-2**,光纤**1-2**)

**•** 连接到相应的输入源的光纤或同轴数字输出,例如CD或BD/ DVD播放器、数字有线机顶盒、数字调谐器和其他适用设备。

#### **2 COAXIAL OUT**(同轴输出)**,OPTICAL OUT**(光纤输出),

**•** 将光纤或同轴DIGITAL OUT(数字输出)连接到兼容的设备, 如接收器、电脑声卡或其他数字处理器的相应的数字音频输入 端口。

#### 注意

只有数字源可通过COAXIAL/OPTICALDIGITAL OUT (同轴/光纤数字 输出)串流。

## **3 +12V TRIGGER**(**+12V**触发器)

#### **+12V TRIGGER OUT**(**+12V**触发输出)

+12VTRIGGEROUT (+12V触发输出) 用于控制配备+12V触发输入的 外部设备。

- **•** 请使用一个带有3.5mm插头的单线缆,将此"+12V TRIGGER OUT(+12V触发输出)"连接到另一个设备的相应的+12V直流 输入插口。
- **•** 当M32处于开机状态时,此输出将是12V;当M处于关机状态或 待机模式时,此输出将是0V。

#### **+12V TRIGGER IN**(**+12V**触发输入)

有了这个12V直流信号做为触发输入,M32可以在另一台兼容设备 如放大器、前置放大器、接收器等的远程控制下从待机进入开机 状态。如果12V直流信号被切断, M32将返回到待机模式。

**•** 请使用一个带有3.5mm插头的单线缆,将此+12V触发输入连接 到远程设备的相应的+12V直流输出插口。该控制设备必须配 备一个+12V触发输出才能使用此功能。

#### **4 IR IN**(红外线输入)

**•** 将"IR IN(红外线输入)"连接到一个红外线中继器(XANTECH 或类似产品)的输出端,或连接到其他兼容设备的红外线输出 端,以便实现对M32的远程控制。

#### **5 RS 232**

NAD是AMX和Crestron的认证合作伙伴,并完全支持这些外部设 备。请浏览NAD网站检阅有关AMX和Crestron与NAD产品的兼容性 信息。请咨询您的NAD音频专家了解更多信息。

**•** 使用RS-232串行电缆(未提供)连接此端口到任何Windows 兼容PC,以便实现其它兼容的外部控制器对M32的远程控制。 **•** 请参考NAD网站上关于RS232协议文件和PC接口程序的信息。

#### **6** 扬声器

- **•** M32拥有两组功能完全相同的"SPEAKER(扬声器)"连接 (并联连接)。它们允许双线接驳。
- **•** 请将M32标有"R +"和"R-"的右扬声器端子连接到您指定的 右扬声器的相应的"+"和"-"端子。重复上述操作,连接 M32的左扬声器端子和相应的左扬声器。
- **•** 在启动M32之前,请仔细检查扬声器的连接。

#### **BI-WIRING**(双线接驳)

大部分高品质的扬声器提供双线接驳的选项。其将高频(HF)转接 线和低频(LF)转接线分离开来。其通过阻止LF返回电流对HF性能产 生影响,提供更强的性能。为了进行双线接驳,将连接LF和HF部 分的扬声器上的"链接"移除(这些是为了在使用单一线路连接 时提供方便)。

#### 注意

- **•** 使用16号线规(美国线规或AWG)或更低标准的电线。可以使用 香蕉型插头连接到M32。
- **•** 也可通过松开端子的塑料螺帽,进行整齐灵巧的连接,并重新拧 紧塑料螺帽,使用螺线或引脚。为最大限度地减少短路危险,确 保仅使用1/2英寸的暴露电线或引脚进行连接,并且没有松散的扬 声器电线串。

## 控制部件名称与功能

## 后面板

- **•** POWER(电源)开关为M32供应主要交流电源。
- **•** 当电源开关设置为ON(开)位置时,M32进入待机模式,由前 面板的电源指示灯的琥珀色状态表示。按下前面板待机按钮或 HTRM 2遥控器上的[ON](开)按钮, M32从待机模式切换到开 机模式。
- **•** 如果您打算长期不使用M32(如外出度假的时候),请关掉此 POWER(电源)开关。
- **•** 随着POWER(电源)关闭,无论是前面板待机按钮或HTRM 2 遥控器上的[ON](开)按钮,都不能够启动M32。

#### **8 DIGITAL AES/EBU**(数字化音频工程师协会**/**欧洲广播联盟)

- **•** 将SACD/CD播放器或处理器连接到XLR连接,用于数字音频的 串流。
- **•** 具备高采样率的高端输入源(176kHz和192kHz)应连接到AES/ EBU IN连接器。

#### **9** 电脑

- **•** 请使用A型到B型电缆连接器(未提供),从您的PC或MAC 直 接串流具有24/192 PCM格式的电脑音频内容连接到到此异步 B型USB输入端口。
- **•** A型连接器是一个平面矩形接口。
- **•** B型接口为方形,在连接器顶端有斜切的角。
- 参考"操作"页面的"其他特性"部分中的"聆听电脑"。

#### **10 SERVICE**(检修)

仅限用于检修用途。不供消费者使用。

#### **11 INPUT**(输入)

唱机: 动磁式(MM)拾音颇座输入端口。如果使用动磁式拾音颇 座,将唱机转盘的双RCA导线连接到此输入端口。

**LINE1**,**LINE 2**(线**1**,线**2**):线路电平输入源的输入端口,例如 CD播放器、调谐器或任何兼容设备。使用一根双RCA-to-RCA导线 将输入源设备的左右"音频输出"连接到此输入端口。

#### **12 OUTPUT (PRE-OUT/SUBW)**(输出(前置输出**/**重低音音箱))

- **•** 这些输出端子具有双重功能。它们可被用作"PRE-OUT(前置 输出)"或"SUBWOOFER(重低音音箱)"端口。
- **•** 在连接或断开"OUTPUT(输出)"端口连线之前,必须关闭 M32和相关外部设备。

#### 重要提示

为OUTPUT (输出) 端子发挥重低音音箱输出的功能, 将"扬声 器设置"下的"子输出"选项设置为"打开"。另一方面,如果 将"子输出"选项设置为"关闭", OUTPUT (输出) 端子将发挥 (前置输出) 的功能。

#### **PRE-OUT**(前置输出)

- PRE-OUT/SUBW(前置输出/重低音音箱)端口使得M32可作为 一个外部功率放大器的整套前置放大器。
- **•** 使用双RCA莲花头线缆将"PRE-OUT/SUBW(前置输出/重低音 音箱)"连接到一台兼容设备,如放大器、接收机或其他相关 设备的相应模拟音频输入端口。
- **•** "PRE-OUT/SUBW(前置输出/重低音音箱)"受M32的音量控 制设置的影响。旋转"音量"控制来调节"PRE-OUT/SUBW (前置输出/重低音音箱)"端口的输出信号强度。

#### **SUBWOOFER**(重低音音箱)

- **•** 请使用一根双RCA莲花头线缆将"PRE-OUT/SUBW(前置输出/ 重低音音箱)"到一台有源重低音音箱的低电平输入端口。
- **•** 低于200Hz的低频信号经"PRE-OUT/SUBW(前置输出/重低音 音箱)"端口输出到所连接的重低音音箱。

#### **13 AC MAINS INPUT**(交流电源输入插座)

- **•** M32随机附带两根单独的主电源线。请选择适合您所在地区的 主电源线。
- **•** 请确保主电源线已经牢固地连接到M32的主交流电源输入插口 中,然后再将另一端插头连接到主交流电源。
- **•** 若需要断开电源连接,请务必断开与主交流电源相连的主电源 插头,然后再从M32的主交流电源输入插口拔下电源线。

#### **14 FUSE HOLDER**(保险丝座)

**•** 仅限合格的NAD维修技术人员能够使用此保险丝座。打开此保 险丝座可能导致设备损坏,从而使您的M32的保修失效。

#### **15** 接地端子

- **•** 确保将M32插入一个接地壁装交流电源插座。
- **•** 如果需要,使用此接地端子连接到"PHONO(唱机)"输入 的一个唱机或唱机转盘输入源,以实现接地。
- **•** 如果需要单独的接地,请使用此端子把您的M32接地。可以通 过连接一根接地导线或类似导线到此端子,连接M32以实现接 地。插入之后,拧紧端子以紧固导线。

![](_page_7_Figure_42.jpeg)

#### 注意

- **•** 上图所示为通过金属水管与大地相连的M32。您家中可能有其 他接地导体点。咨询持照电气技师以在您家中定位或安装接地 导体。NAD不负责与您的M32的安装、连接或接地有关的任何故 障、损坏或成本。
- **•** 不随您的M32供应接地线。

A B

## <span id="page-8-0"></span>MDC CLASSIC升级插槽

纯数字系统中的数字内容交付格式是不断变化的,如M32。每种格 式通常都需要专门的硬件和软件,并且往往附带许可IP和内容复制 保护。

为满足技术持续发展的需求,NAD已将M32的所有数字接口电路放到 易于升级的模块上,这被称为模块化设计构造(MDC)。M32包含一个 MDC模块 – 此DD SPDIF具备数字同轴、光纤和AES/EBU输入端子。

有三种可选MDC 模块 – DD HDM-1、DD AP 1 和MDC BluOS模块。卸下 机箱盖,安装可选的模块化设计构造(MDC)模块。

有关如何购买DD HDM-1、DD AP 1和MDC BluOS模块,以及如何将其 安装到M32上,请咨询您的NAD经销商。

## DD HDM-1 (直接数字HDMI)

DD HDM-1配有三个HDMI输入端子和一个HDMI输出,以传输视频信 号。有了安装的DD HDM-1, M32可以成为"视频2.0"系统的核心, 使用蓝光或DVD播放器输出的强制性2信道线性PCM声迹,打造引人 注目的高清晰剧院效果。DD HDM-1兼容全3D视频,无需进行环绕音 解码或视频处理。

- **A HDMI OUT**(**HDMI**输出):将"HDMI Monitor OUT (HDMI监控器输出)"连接到 一台配有HDMI输入的HDTV(高解晰度电 视)或投影机。
- **B HDMI 1 -3**:连接到播放源设备,例如DVD 播放机、蓝光播放机或HDTV(高解晰度 电视)卫星/有线电视机顶盒的"HDMI OUT(HDMI输出)"端口。

![](_page_8_Figure_12.jpeg)

### 警告**!**

在连接和断开任何HDMI线缆前,无论是M32还是与其配套的输 入源必须关机,并从交流电源插座上拔下电源线。如果不遵守这 一做法,可能会导致对所有通过HDMI接口连接的设备造成永久 性损坏。

#### DD AP 1 (直接数字模拟唱机)

DD AP 1使用高质量的模拟数字转换, 使模 拟输入源与M32的纯数字电路兼容。通过采 用自动增加设置,PHONO(唱机)电路拥 有动磁式(MM)和动圈式(MC)阻抗设置。

DD AP 1由以下线路电平输入端子 – PHONO (唱机)、单端(ANALOG)和BALANCED(平 衡)组成。

- **A** 唱机:动磁式(MM)或动圈式(MC)拾音颇 座的输入端口。将唱机转盘的双RCA导 线连接到此输入端口。
- **B SE IN**(单端):使用双RCA连接RCA导 线,将这些插口连接到CD播放器、前置 放大器或处理器的左右模拟输出端。
- **C** 唱机接地连接器:通常,唱机转盘含有一条单线接地线。使用 M32的唱机接地连接器连接此导线。拧开此端子,并将接地线插 入该孔洞。拧紧端子以紧固导线。
- **D** 平衡:将XLR音频输入源连接到这些端口。确保遵循了合适的栓 配置 – 栓1:接地,栓2:正极(信号生存)和栓3:负极(信号 返回)。

#### MDC BluOS

BluOS是由NAD的姐妹品牌Bluesound开发的一款音乐管理软件。集成 MDC BluOS将添加BluOS网络和互联网音乐,并可使用高级音乐管理功 能串流音乐到您的M32。

有关如何安装和集成MDC BluOS与M32, 请参阅"[MDC DD BluOS](http://nadelectronics.com/products/mdc-modules/MDC-DD-BluOS-Module)安装 [说明"和"配置](http://nadelectronics.com/products/mdc-modules/MDC-DD-BluOS-Module)DD BluOS"。

#### 重要提示

BluOS音频无法通过数字输出端子串流。

#### **BluOS**播放控制

通过使用HTRM-2遥控器,以下控制按钮可用于BluOS播放。为了进行 BluOS播放控制,将DEVICE SELECTOR (设备选择器)设置为MP。

- 4 :从暂停模式恢复播放。
- ; :暂停当前播放。

7 :回跳至当前歌曲的开端。

8 :跃进至下一首歌曲。

**REPEAT**(重复):重复播放歌曲、播放列表、全部内容或关闭 重复播放。

RANDOM (随机): 随机播放歌曲/播放列表。

![](_page_8_Picture_35.jpeg)

后面板

前体中文版 简体中文版

## <span id="page-9-0"></span>操作 使用**M32**

![](_page_9_Picture_344.jpeg)

设备选择器必须设置为MP。

*MP MP*

## 操作

简体中文版 简体中文版

![](_page_10_Figure_2.jpeg)

## <span id="page-11-0"></span>操作 使用**M32**

### 显示菜单选项

可以通过触摸面板显示屏访问下列显示选项:主菜单、媒体、模式、 EQ和设置。

## **MAIN** (主菜单)

使用主屏幕选择一个输入源。使用箭头导航到所需的输入源。在以下 示例中,主屏幕显示的是同轴1信息。

![](_page_11_Picture_5.jpeg)

同轴**1**:当前输入源。

**-20.0 dB**:音量电平。 ●●: 转至上一个或下一个输入源。 **48k**:采样率。 单声道:聆听模式。 负极:极性设置。 音调:启用音调控制设置。 平衡: 启用平衡设置。

次立体声: 重低音音箱模式设置。

**LPF**(低通滤波)**200Hz**,**HPF**(高通滤波)**200Hz**:重低音音箱频 率设置。

### **MEDIA** (媒体)

在BluOS播放期间,显示切换到媒体,显示当前歌曲名、艺术家的名 字和专辑名字(如果有的话)。

![](_page_11_Picture_12.jpeg)

#### MODE(模式)

![](_page_11_Picture_14.jpeg)

提供下列聆听模式,针对不同类型的录音或节目素材专门定制。

#### 立体声

- 在想要聆听立体声产品时,如音乐CD或FM广播,选择"STEREO (立体声)"。
- **•** 不论立体声录音是PCM/数字还是模拟形式,是环绕编码还是未编 码,都可以如录制的那样进行复制。
- 多信道数字录音(杜比数码和DTS)只能通过左右扬声器在 "立体声下降混合"模式下复制。

### 单声道

- 在输入源格式为单声道时,使用"Mono(单声道)"聆听模式。 单声道信息可在左右信道复制。
- **•** "建议在看单声道配音的老电影,听录制的单耳传声输入源(如 AM无线电广播)或含有使用左信道和右信道录制的一些电影的外 语配音的输入源时, 使用"Mono (单声道)"聆听模式。
- **•** 在设置立体声系统以检查扬声器是否连接到正确的极性时,单声 道也非常有用。正确连接的扬声器将有一个稳定的中心图像和强 烈的低音频响应。如果一个扬声器的输入连接接反(+和-),图 像将变得模糊不清,低音频会降低并且声音不平衡。

### 接反

**•** 把右信道送至左扬声器,把左声道送至右扬声器。这可轻松纠正 接反的输入连接或录制错误的音乐源。

### 极性

该设置对极性接反的录音提供补偿。

- 正极:输入端的正极正弦电波在输出端仍为正极。极性默认为 "正极"设置。
- **•** 负极:输入端的正极正弦电波在输出端为负极(反转)或相反。

简体中文版 简体中文版

<span id="page-12-0"></span>![](_page_12_Picture_2.jpeg)

M32拥有以下音调控制电平——低音、高音和平衡。"低音"和"高 音"控制只影响低频和高频段的音频强度,而使重要的中频段不受影 响。平衡控制可以调节左右扬声器的相对电平。

h :滑动调节低音、高音或平衡电平。

:滑动打开或关闭音调控制。在"关闭"设置下,音调控制 (高音和低音)被禁用或无效——平衡选项仍旧可用。

![](_page_12_Figure_6.jpeg)

#### 设置

"设置"菜单含有"扬声器设置""输入源设置"、"数字输出设 置"和"控制设置"的菜单选项。

![](_page_12_Picture_9.jpeg)

## 扬声器设置

![](_page_12_Picture_11.jpeg)

#### **SPEAKER COMPENSATION**(扬声器补偿)

数字阻抗补偿滤波器提供最高八个音阶的微调,以与您的扬声器阻抗 相匹配。由此产生20 kHz完全平坦的频率响应。此滤波器的效果可能 无法听见\* 但是可以进行测量,并且它弥补了数字重建滤波器的微弱 影响,而滤波器消除了该放大器844 kHz 的采样频率。

\* 一些低阻抗、高频率的静电扬声器除外。HF阻抗越低,来自平坦 响应的偏差就越大。

#### 子输出

在"打开"设置下,所有重低音音箱设置均有效。在"关闭"设置 下,所有重低音音箱设置均被禁用。通过将子输出设置为"打开", 可设置以下的重低音音箱设置。

![](_page_12_Picture_179.jpeg)

重要提示

为OUTPUT (输出) 端子发挥重低音音箱输出的功能, 将"扬声 器设置"下的"子输出"选项设置为"打开"。另一方面, 如果 将"子输出"选项设置为"关闭", OUTPUT (输出) 端子将发挥 (前置输出) 的功能。

# <span id="page-13-0"></span>操作

## 使用**M32**

### 子模式

**•** 将重低音音箱模式设置为单声道或立体声设置。

单声道:当使用单个重低音音箱时,选择本设置。单声道模式 时,左右声道集中在低通重低音音箱输出,从而驱动单个重低音 音箱。

立体声:当使用两个重低音音箱时,选择本设置,一个用于左声 道,一个用于右声道。

#### 主频率(**40Hz**至 **200Hz**全范围) 主要微调(**-12.0dB** 至**0.0dB**)

- 通过添加必要的滤波器将低音频率重新定向到重低音音箱,滤波 器可提供简单的双功放音箱或重低音音箱集成。
- **•** 可从40Hz至200Hz全范围内选择频率,高通信号发送到放大器部 分,低通信号发送到重低音音箱输出端。

#### 子频率(**40Hz**至**200Hz**全范围) 次微调(**-12.0dB** 至**0.0dB**)

- 所选的重低音音箱的交叉频率和之下频率将重新传输到重低音音 箱的输出端。
- **•** 通过重低音音箱的电平和主扬声器电平的匹配,次微调提供准确 的音量。

#### 注意

由于已经在M32中应用了低通滤波器,如果其包含交叉功能, 重低音音箱应设置为交叉设置可用的最高频率或绕道通过。

### SOURCE SETUP (输入源设置)

源设置使得选择输入源变成可能,并且可以根据需要启用或禁用。 必须安装可选的DD AP-1(直接数字模拟唱机)、DD HDM-1(HDMI)和 MDC BluOS模块,以选择诸如单端、平衡、数字HDMI 1或BluOS之类的 输入源。如果未安装适用的模块,则无法从源设置菜单选择中获取相 应的输入源。

![](_page_13_Picture_16.jpeg)

![](_page_13_Picture_335.jpeg)

**---:** 非MDC或内置输入源。

插槽**A**:后面板中输入源模块(MDC)的位置插槽。 有线电视: 线路1输入端的输入源名称。输入源名称可在如下所示 的"名称"部分中修改。

### 选中插槽行项目后,将显示下列菜单选项。

![](_page_13_Picture_336.jpeg)

启用:源输入可以启用(ON)或禁用(OFF)。

名称:输入源输入的名称。选择此行项目将会激活菜单键盘,可以使 用该键盘键入当前输入源的首选名称。

![](_page_13_Picture_337.jpeg)

#### 音量控制

M32 VOLUME控制功能依赖于"音量控制"的菜单设置。音量控制 可设置为"固定"或"可变"。选择"保存"存储"音量控制"和 "固定电平"或"可变"设置。

## 固定

如果"音量控制"设置为"固定",则音频输出电平固定,并且 会忽视M32的音量控制。采用"固定"音量控制设置,M32就像一 个由外部设备控制音量的基础版放大器。

- **•** 将"固定电平"设置为所需的预设dB电平。保存设置后, 音频输出被固定在所选的电平。当使用音量控制或HTRM 2的 [VOL △/▽]时,音频输出电平不会发生变化。
- 在"固定电平"设置下,音量控制或HTRM 2的[VOL Δ/∇]将不 起作用,并被有效地禁用。

#### 可变

**•** 设置为"可变"时,音频输出电平可直接利用音量控制或 HTRM 2的[VOL Δ/V]进行调整。

![](_page_13_Picture_338.jpeg)

#### 如果选中线路1或线路2输入端,则包含下列额外的菜单选项。

![](_page_13_Picture_339.jpeg)

前体中文版 简体中文版

<span id="page-14-0"></span>模拟增益: -12dB至0dB。增益调增允许多有输入源在相同的音量电平 下播放,这样,您无需在每次选择新的输入源时调整音量。通常是降 低最大声输入源的电平,而不是提高较柔和的输入源的声音。

采样率(**48 kHz**、**96 kHz**、**192 kHz**):选择用户为模拟数字转换器 设置的采样率偏好设置。更高的采样率可以使去频迭滤波器在听频范 围之外继续有效,并通常被认为音质更好,尤其是在高频时。本选项 只适用于线路1或线路2。

#### 数字输出

![](_page_14_Picture_5.jpeg)

#### 采样率(**48 kHz**、**96 KHZ**、**192 kHz**)

音频输入可能来自拥有不同采样率的各种输入源。选择48 kHz、96 kHz 或192 kHz,将所有数字音频输出内容转化为单一的采样率。

#### 控制设置

![](_page_14_Picture_504.jpeg)

#### **AUTO STANDBY**(自动待机)

允许在M32不工作15分钟后, M32的选项进入待机模式, 或不论输入 源有任何活动,允许选项维持在操作模式。

**ON**(开):如果在15分钟内没有任何用户介面交互,并切没有任 何活跃的输入源,M32会自动进入待机模式。

**OFF**(关):即使在15分钟内没有任何用户介面交互,并切没有 任何活跃的输入源, M32仍然处于操作模式。这是默认设置。

#### **IR CHANNEL**(红外通道)

M32能够通过备用红外通道进行操作。如果您有两个NAD产品可以通 过类似的遥控命令进行操作,此功能非常有用。有了备用红外通道, 可以通过将每个产品设置到一个不同的红外通道,在同一个区域中独 立控制两个不同的NAD产品。

#### 红外通道分配

M32和HTRM 2遥控器必须设置为相同的通道。

#### 要更改**HTRM 2**遥控器上的红外通道

- 库代码之前包括一个通道号。对于HTRM 2,库代码"100" 是"AMP"设备的默认库表。要为"IR通道0"选择此"AMP" 库表,请保留库代码"100"。
- **•** 如果要加载"IR通道1"上的"AMP"库表,则给库代码加上前 缀"1",以表示与"IR通道1"关联。然后使用代码"1100" 加载"AMP"库表。

#### 同一区域上两个**NAD**产品的实例设置

M32和T787均被默认设置为IR通道0。如果按下HTRM 2遥控器 (或T787 的HTR 8遥控器)的[OFF](关)按钮,两个产品都将进入待机模式。 按下[ON](关)按钮,两个产品将从待机模式转为开机模式。

为了防止两个产品在收到其他共用命令后同时进入和退出待机模 式,请将每个产品设置为不同的红外通道。在此设置中,我们将T 787和HTR 8遥控器默认设置为"IR通道0"。对于M32,我们将它分配 到"IR通道1";这同样适用于HTRM 2。

通过以下步骤将M32和HTRM 2设置为"IR通道1"。

#### **M32**

**•** 选择"1"作为M32的IR通道设置。

#### **HTRM 2**

首先保证M32处于开机状态("开", 不仅仅是待机模式)。

- **1** 同时按下[AMP]和[A/V PSET]按钮并保持不放,直至学习指示灯 (位于HTRM 2的ON(开)和OFF(关)按钮之间)变为绿色并 保持常亮。松开两个按钮。
- **2** 在HTRM 2指向M32的同时,使用HTRM 2的数字按钮按下"1"、  $1"$ , "0"  $\overline{R}$  "0"
- **3** 按[OFF](关)。如果M32进入待机模式,则这表示库输入成功。
- **4** 按[ENTER]接受库代码输入,并推出库模式。

在M32和HTRM 2都设置为"IR通道1"后, 现在可以独立于T 787来远 程控制M32。

#### 注意

对HTRM 2进行恢复出厂设置,将会使HTRM 2返回到工厂默认 的"IR通道0"设置。

#### 聆听电脑

利用A型到B型电缆连接器直接将24/192 PCM内容从您的电脑或MAC传 送至M32。确保您的电脑的声音或音频设备的设置被设置为"NAD USB音频"。

#### 最低电脑系统要求

Microsoft Windows XP Service Pack 2或更高版本、Microsoft Windows 7

#### 对于**MAC**用户

最低为Mac OS X Snow Leopard (10.6版本)或更新版本

## <span id="page-15-0"></span>操作 其他特性

![](_page_15_Picture_2.jpeg)

如果安装了可选的MDC BluOS, 那么就可以使用BluOS"菜单"。 可以从触摸面板显示幕直接访问BluOS"菜单"。如上在BluOS播放期 间选择"菜单"。以下是BluOS菜单的选项 – 信息、BluOS重启、BluOS 恢复出厂设置和检修菜单。

![](_page_15_Picture_148.jpeg)

### 信息

显示关于已安装的MDC BluOS模块的信息, 如下面所示的示例。

![](_page_15_Picture_149.jpeg)

### **BluOS**重启

选择"是"重启MDC BluOS。

![](_page_15_Picture_10.jpeg)

#### **BluOS**恢复出厂设置

开始将MDC BluOS恢复到出厂默认设置。选择"是"启动恢复出厂设 置,或者"否"保持当前设置。

![](_page_15_Picture_150.jpeg)

#### **SERVICE MENU**(检修菜单)

检修菜单有两个选项 - "BluOS升级模式"或"BluOS检修模式"。

![](_page_15_Picture_151.jpeg)

#### **BluOS**升级模式

选择"是"启动BluOS升级模式。确保已通过有线或无线方式连接 MDC BluOS。按照显示屏幕上的提示完成此升级程序。

![](_page_15_Picture_152.jpeg)

#### **BluOS**检修模式

仅限用于检修用途。此功能通常与授权检修人员关联和调整。

![](_page_15_Picture_22.jpeg)

#### **17**

## 使用**HTRM 2**遥控器

操作

<span id="page-16-0"></span>NAD HTRM 2开箱即可操作M32,但它真的包含八个遥控器。遥控器顶部的八个"设备选择器" 键中的每一个键,都可以唤醒由剩余的键传输远程控制代码的一个新"页面"。您可以将来 自任何红外线遥控的设备的代码"传授"给任何或所有的键,不论是什么品牌。

很明显,最符合逻辑的系统是,您将您的BD播放器的代码传授给IBDI设备选择器"页面",将 您的电视的代码传授给[TV]"页面"等等,但是不需要计划:您可以将任何命令下载到任何页 面上的任何键(参见下文的"从其他遥控器学习代码")。

HTRM 2已经过预编程, 其[AMP]设备选择器页面上具有M32的整套的命令, 并且拥有多条库命 令,可以操作相应的设备选择器"页面"上的多数NAD牌的CD、BD或DAC设备。这些默认的 命令是永久性的:即使您传授HTRM2新的命令以取代这些默认命令,底层的库命令仍旧存在, 如果您稍后在您的系统中添加新的NAD设备,这些命令可以轻松被调用(参见下文的"删除 模式")。

注意:对于与M32,没有必要对HTRM 2 [AMP]页面上的任何键进行预编程。但是,为了使HTRM 2控制您的特定的NAD品牌设备,您可能需要载入一个或多个不同的代码库(参加下文的"载 入代码库")。

### 控制M32

HTRM 2被分为两大部分。遥控器顶部的八个"设备选择器"键——[AMP]、[MP]和[TV]等——将 遥控器的剩余键设置为命令"页码",以控制具体的设备。设备选择键只决定HTRM 2遥控器 将命令哪一个设备;而不会执行M32的任何功能。所有剩余的键为功能键,几乎可以"学习" 任何红外遥控器的控制代码,使您可以将您的设备的代码传授给HTRM 2,而不用考虑您的设 备的品牌。

但是,已经对HTRM 2进行了预编程以操作M32。[AMP]设备选择器"页面"上的所有功能键执行 M32的功能。(HTRM 2还可以命令其[CD]、[BD]、[DAC]和[CUSTOM]页面上的许多其他NAD设备。)

应注意的是,某些HTRM 2键会根据所选的设备选择器"页面"执行不同的功能。

### 学习其他遥控器的代码

首先使HTRM 2与其他源遥控器"面对面",这样两个设备的红外窗口相距约2英寸。

- **1** 进入学习模式:在HTRM 2上,同时按"设备选择器"键和[RES]键并保持3秒钟,直至学习 指示灯(位于HTRM 2的ON(开)和OFF(关)按钮之间)变为绿色并保持常亮。
- **2** 按下HTRM 2的您希望传授其命令的功能键,学习指示灯将变为琥珀色。
- 3 按下输入源遥控器上的功能键不放: HTRM 2的学习指示灯将变为琥珀色, 并闪烁一两秒, 然后变为绿色并保持常亮。这样就学习了命令。
- **4** 再次按下HTRM 2的"设备选择器"键,退出学习模式。

![](_page_16_Figure_16.jpeg)

## 使用**HTRM 2**遥控器

<span id="page-17-0"></span>操作

如果学习指示灯没有变为琥珀色并闪烁,您可能需要改变两个遥控器 之间的距离。如果学习指示灯变为红色,而非绿色,则本次尝试的输 入源遥控命令不可辨识。

**示例:** 学习"RD暂停"

如上所述放置HTRM 2和您的BD播放器的遥控器。

- **1** 在HTRM 2上,同时按住[BD]和[RES]不放,学习指示灯将变为绿 色,并保持常亮。
- 2 按下HTRM 2的Pause (暂停)[ **ii** ]键; 学习指示灯变为琥珀色。
- 3 按住您的BD播放器的遥控器的相应Pause (暂停)键不放, HTRM 2 的学习指示灯将变为琥珀色并闪烁,然后变为绿色并保持常亮。 这样就学习了命令。
- **4** 再次按下[BD],退出学习模式。

#### 注意

- 可以配置"设备选择器"键自身,使其学习命令。
- 按住已配置的设备选择器,并至少保持2秒,以执行分配给具体" 设备选择器"键的功能。
- 短按已配置的设备选择器,只会切换正在工作的设备。

#### 取消操作

您可在学习过程完成之前按下正在使用的"设备选择器"键,取消配 置键的操作,学习指示灯将变为红色。

#### 穿通

您可以利用HTRM 2的"穿通"功能将一个设备选择"页面"上的一个 功能键保留在另一个页面上,例如,当BD设备选择器页面处于活跃状 态时, AMP [SURR MODE]功能可能仍可以控制M32。

#### 注意

所有设备选择器页面上, HTRM 2的[VOL △/▽]键被预编程为"穿 通": [VOL △/▽]将会操作M32的主音量, 不论当前选中的是什么 设备。同样,[SURR]、[CENT]和[SUB]通道音量控制键也被预编程 为穿通。

#### 设置一个穿通

- **1** 进入学习模式并按下所需的按钮进行穿通。
- **2** 按两次目标设备的"设备选择器"按钮。状态指示灯将变为 绿色。
- **3** 再次按下"设备选择器"按钮,退出学习模式。

示例: 穿通AMP [SURR MODE]键至BD"页面"

- **1** 在HTRM 2上,同时按住[BD]和[RES]不放,学习指示灯将变为绿 色,并保持常亮。
- **2** 按下[SURR MODE];学习指示灯变为琥珀色。
- **3** 按下[AMP]两次;学习指示灯变为绿色。
- **4** 再次按下[BD],退出学习模式。

#### 从另一个键复制一条命令

您可以将任何HTRM 2键的命令复制到任何其他键上。

#### 复制一个功能键

- **1** 进入学习模式。
- **2** 按下将包含复制键的键。学习指示灯变为琥珀色,并保持常亮。
- **3** 如果被复制的键驻留在另一个"页面",先按下相应的"设备选 择器"键,然后再按下所需的被复制键。学习指示灯变为绿色。 并保持堂亮。
- **4** 再次按下"设备选择器"键,退出学习模式。

示例: 将CD页面的Pause (暂停) 命令复制到AMP [ II ]按钮:

- **1** 在HTRM 2上,同时按住[AMP]和[RES]不放,学习指示灯将变为绿 色,并保持常亮。
- 2 按下Pause (暂停) [II]; 学习指示灯变为琥珀色。
- 3 按下[CD]; 按下Pause (暂停) [II]; 学习指示灯变为绿色。
- **4** 再次按下[AMP],退出学习模式。

#### 注意

#### 复制穿通功能与之类似。但是,如果您复制了一条命令,然后删 除了该命令,或覆写了原始(源键)命令,则接受所复制命令的 键的原始命令保持不变。如果您穿通到一条命令,然后删除该命 令或覆写原始键,则被穿通的功能也会相应地发生变化。

#### 宏命令

"宏"命令是一次按键自动发出的一个的遥控代码序列,该遥控代码 序列包括两个或多个远程代码。您可以使用宏自动执行一个简单的命 令序列, 如"打开BD播放器, 然后按PLAY (播放)"。您也可以编 写一个详尽的宏来为整个系统上电,选择输入源,选择聆听模式,开 始播放——重复一次,这一切都可以通过一次按键实现。HTRM 2的每 一个设备选择器和功能键都可以储存一个宏。

#### 注意

宏不受当前所选的设备的影响。

#### 录制宏

- **1** 同时按住您希望为其分配宏的功能键[MACRO]键和HTRM 2,直至 状态指示灯变为绿色。宏按钮也会变亮。
- **2** 按下要录制到宏中的功能键序列。
- **3** 务必首先按下每一个功能的必需的"设备选择器"键(在录制宏 的过程中,您可以根据需要切换设备,次数不限),这样一来, 您可以创建含有来自不止一个设备选择器"页面"的命令的宏。
- **4** 输入所需的命令序列后,再次按下[MACRO]储存宏;学习指示灯和 [MACRO]键的照明将关闭。

## 操作 使用**HTRM 2**遥控器

# 简体中文版 简体中文版

<span id="page-18-0"></span>示例: 在[0]键上录制一个宏, 以打开M32。

- **1** 选择"输入1"(源1),然后开始播放连接的源1设备(BD播放 器中)。
- **2** 在HTRM 2上,同时按住[MACRO]和[0](数字零)不放;学习指示 灯将变为绿色,并保持常亮。
- **3** 按[AMP]; 按[ON]; 按[1]("输入或源1"); 按[BD]; 按[▶] (播放)——在添加每一个步骤时,学习指示灯会闪烁。
- **4** 再次按下[MACRO],退出宏录制模式。

要清除宏,只需执行以上步骤,但不输入任何功能。

#### 注意

每一个宏最多可储存64个命令步骤。如果超过此数字,在添加第 64个命令后将自动储存宏。

#### 执行宏

- **1** 要执行宏,按下[MACRO]并松开,其键灯会亮5秒钟。在键灯没有 熄灭之前,按下HTRM 2的一个已经储存宏的键。
- **2** 将运行相应的宏;随着每一步的执行,其"母"设备选择器的键 会有短暂的闪烁。
- 3 当完成时,该[MACRO]按键照明熄灭。

在宏运行时按任何其他HTRM 2键将中止宏。记住,必须手持HTRM 2, 以便其红外发射器激活目标设备。

#### 注意

在宏运行时,其两条命令之间会自动插入1秒钟的延迟时间。如果 您需要某两条命令之间的时间延迟多于1秒——例如,允许一个设 备完全开启——您可以更改设备选择器"页面"但不输入实际的 命令功能,来在宏中录制"空"步骤。

#### 按键照明时限

HTRM 2的按键照明可以设置为亮0-9秒。默认值为2秒。

#### 设置照明时限

- **1** 同时按住HTRM 2的[DISP]和对应于所需的时限持续时间的[0-9]键。
- **2** 学习指示灯将闪两次,以确认新设置。
- **3** 设置为零时,照明将不会打开。

#### 注意

- **•** 按下任何HTRM 2键,都会激活按键照明。
- **•** 如果HTRM 2感测到运动,不按键也会激活按键照明。摇晃HTRM 2 也会激活按键照明。
- **•** 按键照明最消耗HTRM 2的电池。短的按键照明时限会显著延长电 池的续航能力;完全关闭按键照明(将其设置为0秒)将会进一步 延长电池续航能力。

## 配置按键照明 按键组合(3秒) 启用模式 DISP + 数字键(0-9) | 将按键照明时限设置为数字键对应 的描述。设置为零秒,则完全关闭 按键照明。  $DISP + OFF$  and the set of the set of the set of the set of the set of the set of the set of the set of the set of the set of the set of the set of the set of the set of the set of the set of the set of the set of the set of 键照明。  $DISP + ON$  启用光传感器。 DISP + ENTER **ALCORDITY + ENTER**  $DISP + RTN$  <br>  $\left|$  将所有按键照明的设置恢复为默认 设置。

#### 恢复出厂设置

HTRM 2可被重置为出厂状态,以删除所有学到的命令、被复制和穿通 的键、宏和其他设置信息,将所有键恢复为预编程的库命令。

#### 执行恢复出厂设置

- **1** 同时按下HTRM 2的[ON]和[RTN]键,并保持10秒。学习指示灯将开 始闪绿灯。
- **2** 在第二次闪烁完成前松开[ON]和[RTN];学习指示灯会变成红色, 表明遥控器已恢复出厂设置。

#### 注意

在第二次闪烁熄灭前松开[ON]和[RTN];否则,该装置将不会重 置。如果发生这种情况,请重新操作整个程序。

#### 删除模式

HTRM 2可以在任何信号键上存储已学习、复制、和"默认库"命令。 默认库命令是预定程序的NAD代码,例如位于[AMP]页面的原M32 命令。

可按层删除任何键上的命令以"回到"默认的库命令, 从而删除已学 习的命令、穿通功能和复制的键。

#### 注意

不能删除默认库命令。

#### 进入删除模式

- **1** 同时按下所需键的"设备选择器"键和[RTN]键,并保持3秒,直至 学习指示灯变为绿色。
- **2** 按下您想删除其命令的功能键;学习指示灯会闪烁,闪烁的次数 表示进入活跃状态的功能类型,见下表。
- **3** 再次按下活跃的"设备选择器"键,退出删除模式。

#### 注意

您可以在同一个设备选择器"页面"删除多个功能键。要删除多 个设备选择器页面,请退出删除模式,然后再进入所需的页面。

![](_page_18_Picture_482.jpeg)

## 使用**HTRM 2**遥控器

#### 载入代码库

<span id="page-19-0"></span>操作

HTRM 2可以为其每个备选择器"页面"存储一个不同的默认NAD代码 库。如果原始默认库没有控制您的NAD CD播放器、BD播放器或其他 设备,请遵循以下程序更改库代码。

- **1** 首先确保您希望HTRM 2控制的设备已接通电源并处于开机状态 ("开",不仅仅是待机模式)。
- **2** 要进入HTRM 2的库模式,同时按下所需键的"设备选择器"键和 [A/V PSET]键,并保持3秒,直至学习指示灯变为绿色。
- **3** 在使HTRM 2指向设备的同时,输入下表中第一个适当的三位代码 库编号。
- **4** 按[OFF](关)。如果设备关闭,按[ENTER]接受该代码库编号并退 出库模式。
- **5** 如果设备没有关闭,则输入下表中的下一个三位代码库编号。
- **6** 在输入正确的编号时,设备会关闭,按[ENTER]接受该代码库编号 并退出库模式。

![](_page_19_Picture_597.jpeg)

#### 搜索模式

如果没有来自表格排版的代码, 打开该组件, 并尝试下列"搜索 方法:

- **1** 按下所需的"设备选择器"键和[A/V PSET]键并保持3秒,直至学习 指示灯变为绿色,进入库模式。
- **2** 按住HTRM 2的[R]或[T])键。遥控器将大约以每秒1个的速率逐个通 过所有可用的代码。
- **3** 当组件关闭时,松开光标键。
- **4** 按[ENTER]接受库代码,并退出库模式。
- **5** 尝试一些命令。如果您证明已经单步调试过所需的代码库,则重 新进入库模式,并使用光标键逆向单步调试代码库。

#### 注意

搜索模式有可能会找到多个代码库,这些代码库至少可以操作其 他部分品牌(非NAD)的设备。然而,我们只能确保NAD代码库 的完整性或准确性。不支持HTRM 2与其他品牌的组件一起运作。

#### 检查代码库编号

- **1** 按下所需的"设备选择器"键和[A/V PSET]键并保持3秒,直至学习 指示灯变为绿色,进入库模式。
- **2** 按下[DISP]键。
- **3** HTRM 2通过[DAC]、[CUSTOM]和[MACRO]键的闪烁指示当前的代 码库。

例如,要指示代码库#501, HTRM 2的[DAC]键会闪烁5次后暂停, 然后 [MACRO]键会闪烁一次。您可能想要记下您的设备的代码库编号。

#### HTRM 2模式总结

![](_page_19_Picture_598.jpeg)

# 操作

简体中文版 简体中文版

## <span id="page-20-0"></span>电池安装

**1** 使用尖头工具的平头或圆头推开电池舱盖。

![](_page_20_Picture_4.jpeg)

**2** 打开电池装卸舱口。

![](_page_20_Picture_6.jpeg)

**3** 插入所提供的四块AA电池。

![](_page_20_Picture_8.jpeg)

**4** 推动电池装卸舱口,直至关闭并发出"咔嗒"声。

![](_page_20_Picture_10.jpeg)

**5** 重新盖上电池盖。

![](_page_20_Picture_12.jpeg)

**21**

## <span id="page-21-0"></span>参考 规格

![](_page_21_Picture_410.jpeg)

\* - 外包装尺寸包括支脚、音量旋钮和突出的后面板端子。

产品规格如有变更,恕不另行通知。对于更新的文档和功能,请登录[www.NADelectronics.com](http://www.NADelectronics.com)查询有关M32的最新信息。

![](_page_23_Picture_0.jpeg)

www.NADelectronics.com

#### **©2017 NAD**国际电子公司 **LENBROOK**实业有限公司的分公司

本公司保留所有版权。NAD和NAD标志是LENBROOK实业有限公司分公司一NAD国际电子公司的注册商标。<br>天管已经NAD国际电子公司的书面许可, 不得以任何形式复制、存储或转发本出版物的任何部分。<br>尽管已经尽了一切努力确保本说明书内容在出版时的准确性,但功能和规格可能会有所更改,恕不另行通知。

M32\_chi\_OM\_v08 - 2017年1月